## Tuto Alliance-Associative

1. Visualiser les survols d'une adresse donnée (préférer un PC à un smartphone pour pouvoir spécifier une adresse):

1.1. Site https://allianceassociative.fr/, sélectionner "Nos outils" du bandeau bleu + "Les aérodromes surveillés".

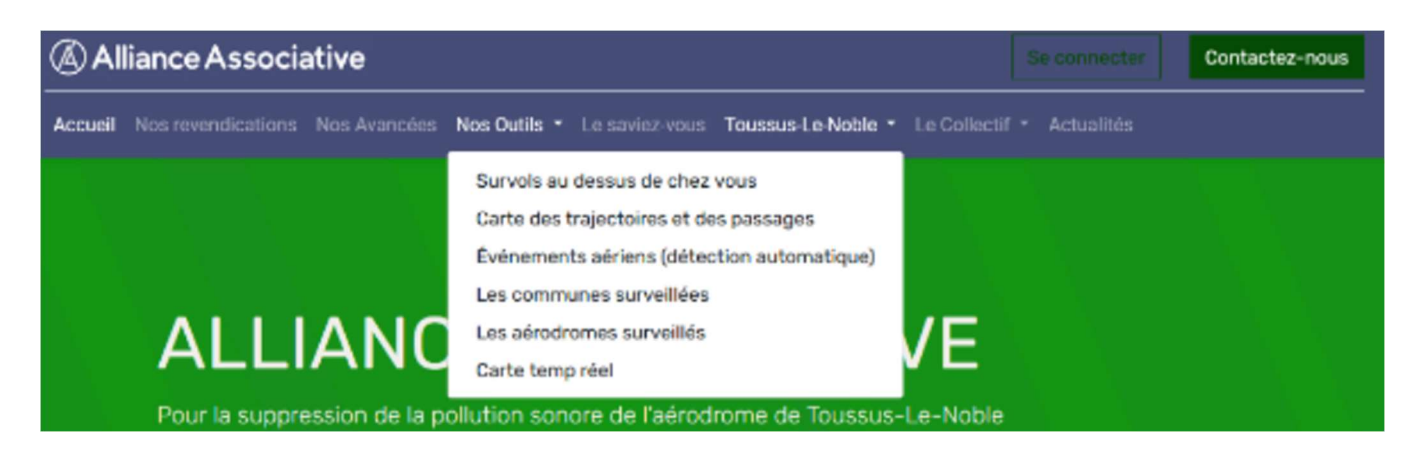

1.2. Sélectionner "Afficher la carte" de Cannes-Mandelieu.

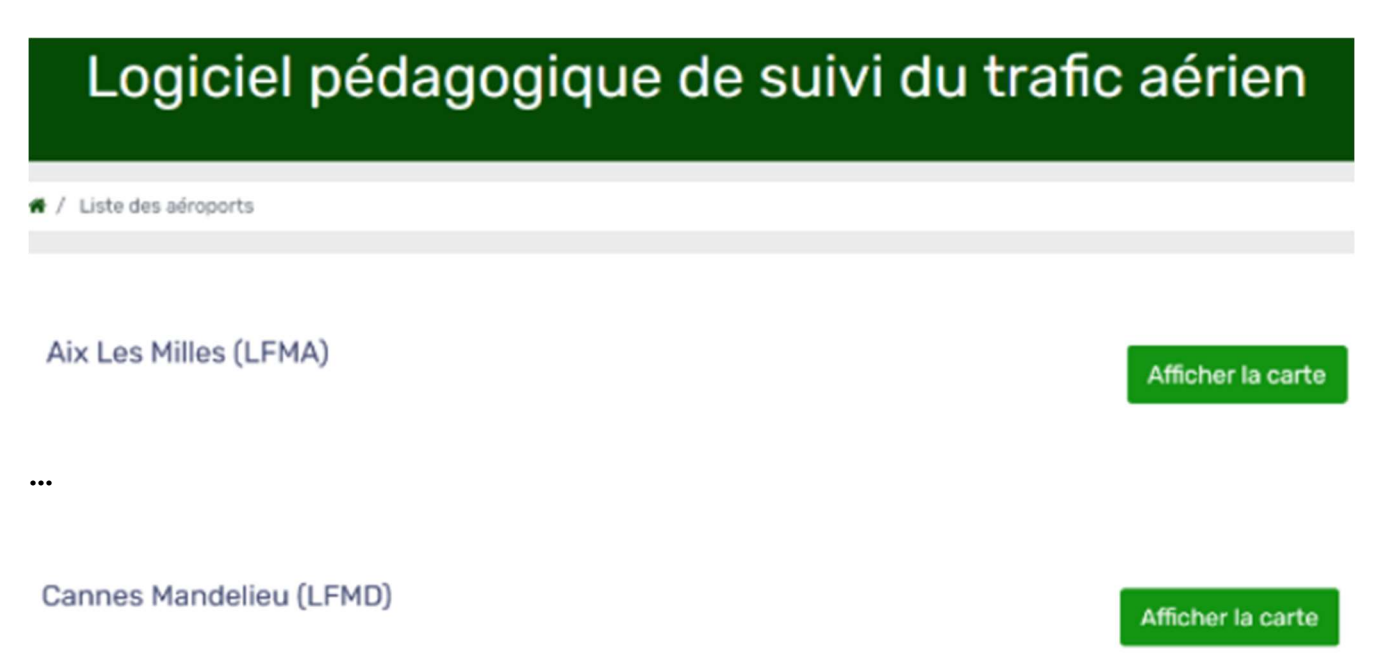

L'ensemble des vols de la veille s'affichent sur la carte centrée sur l'aéroport de Cannes-Mandelieu.

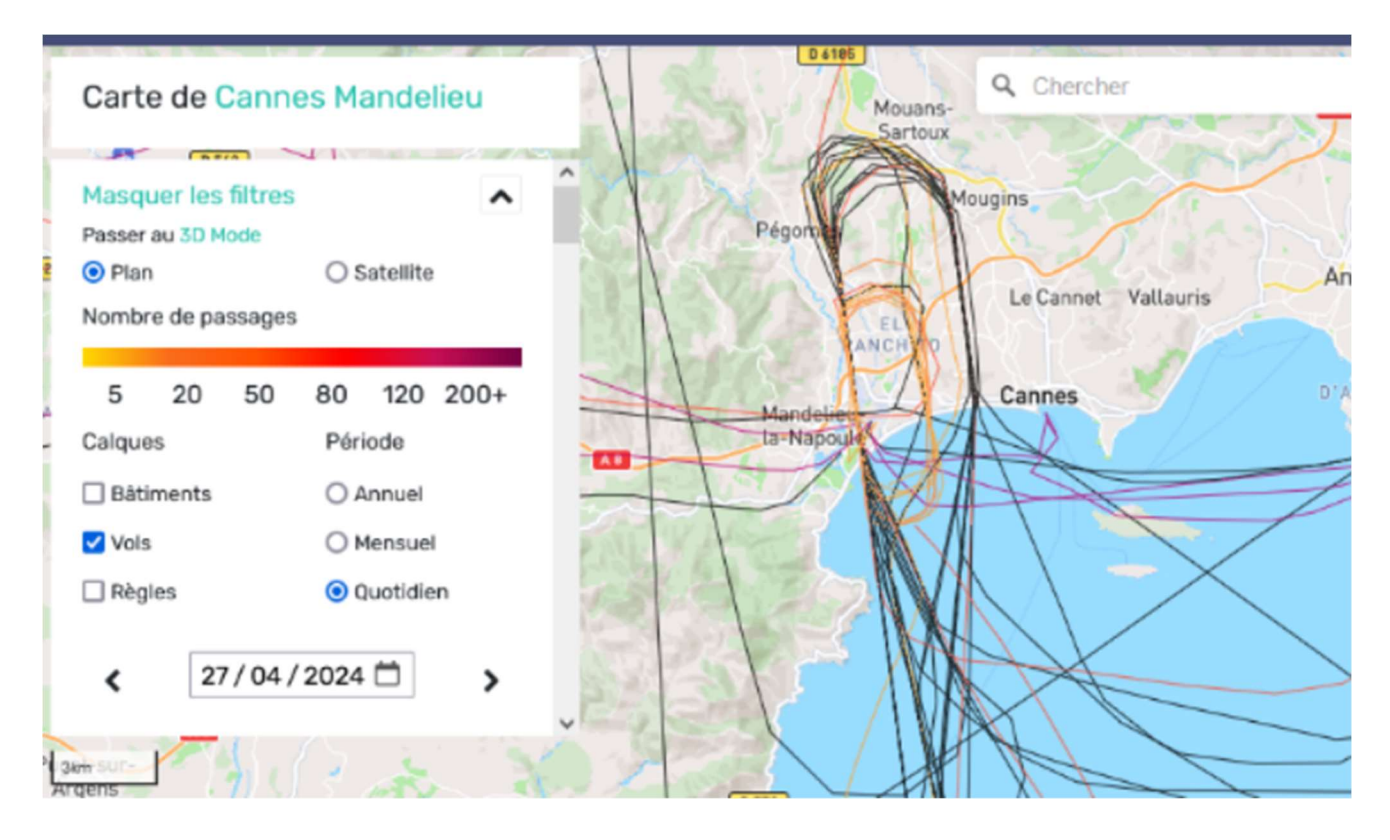

 1.3. Introduire sur la carte une épingle à une adresse donnée: indiquer cette adresse dans la case "Chercher" en haut à droite de la carte.

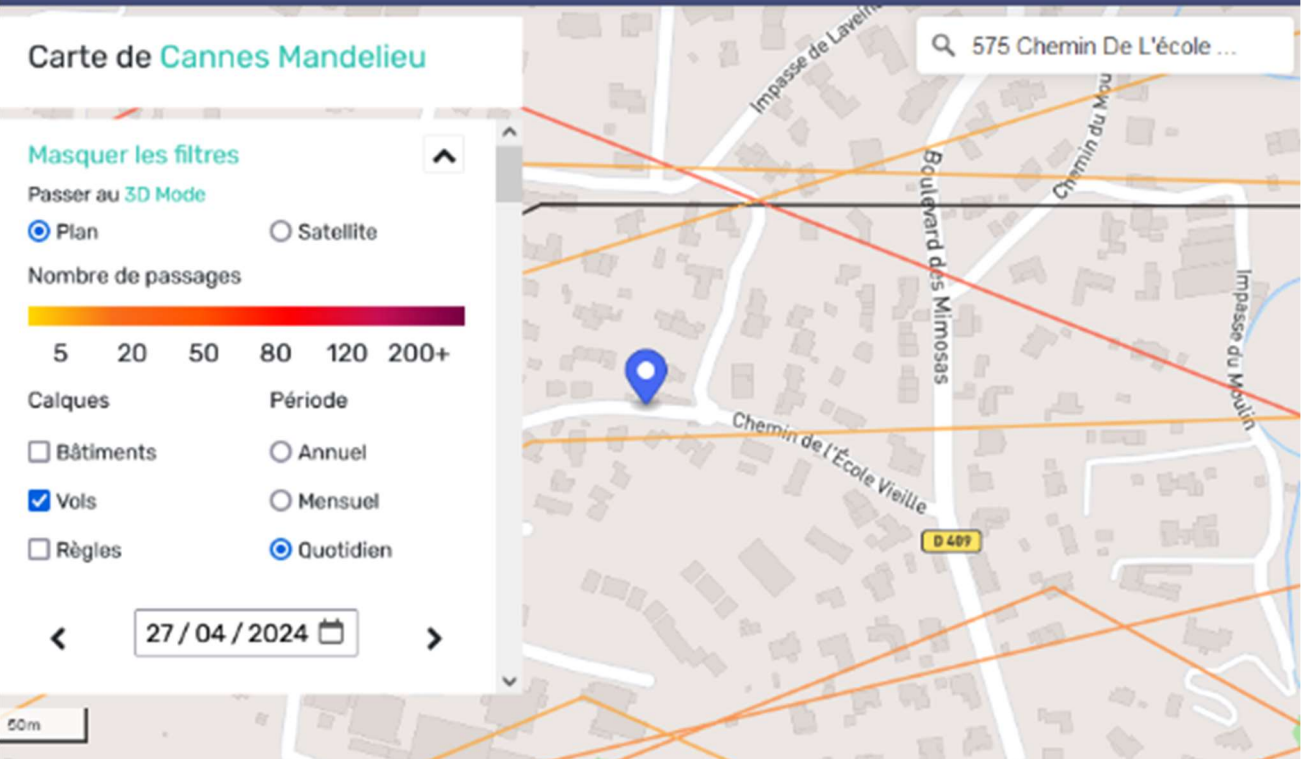

## 1.4. Dézoomer la carte

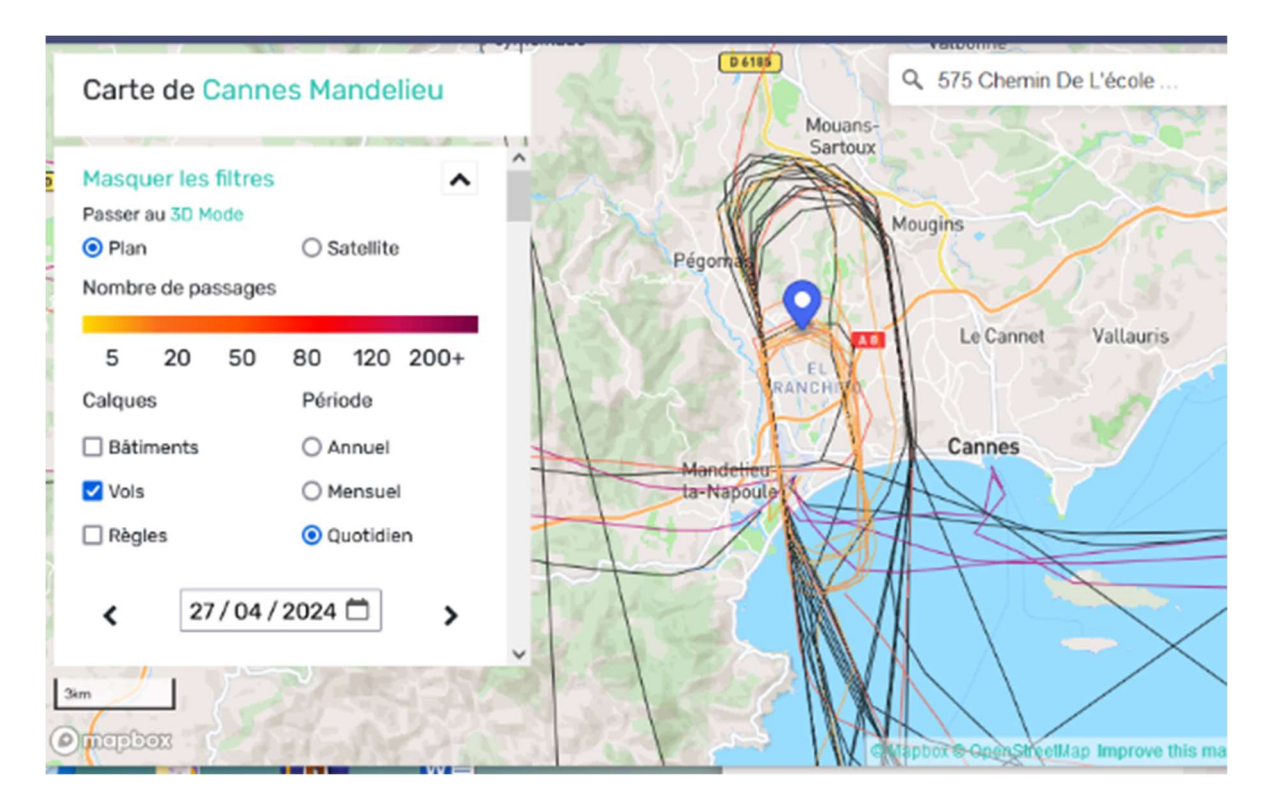

1.5. Il est alors possible

- d'explorer les chevelus quotidiens en changeant de date: soit par les flèches (à gauche pour remonter au

jour précédant), soit par l'icône calendrier .

- de voir les survols mensuels en sélectionnant "Mensuel" et la Période correspondante

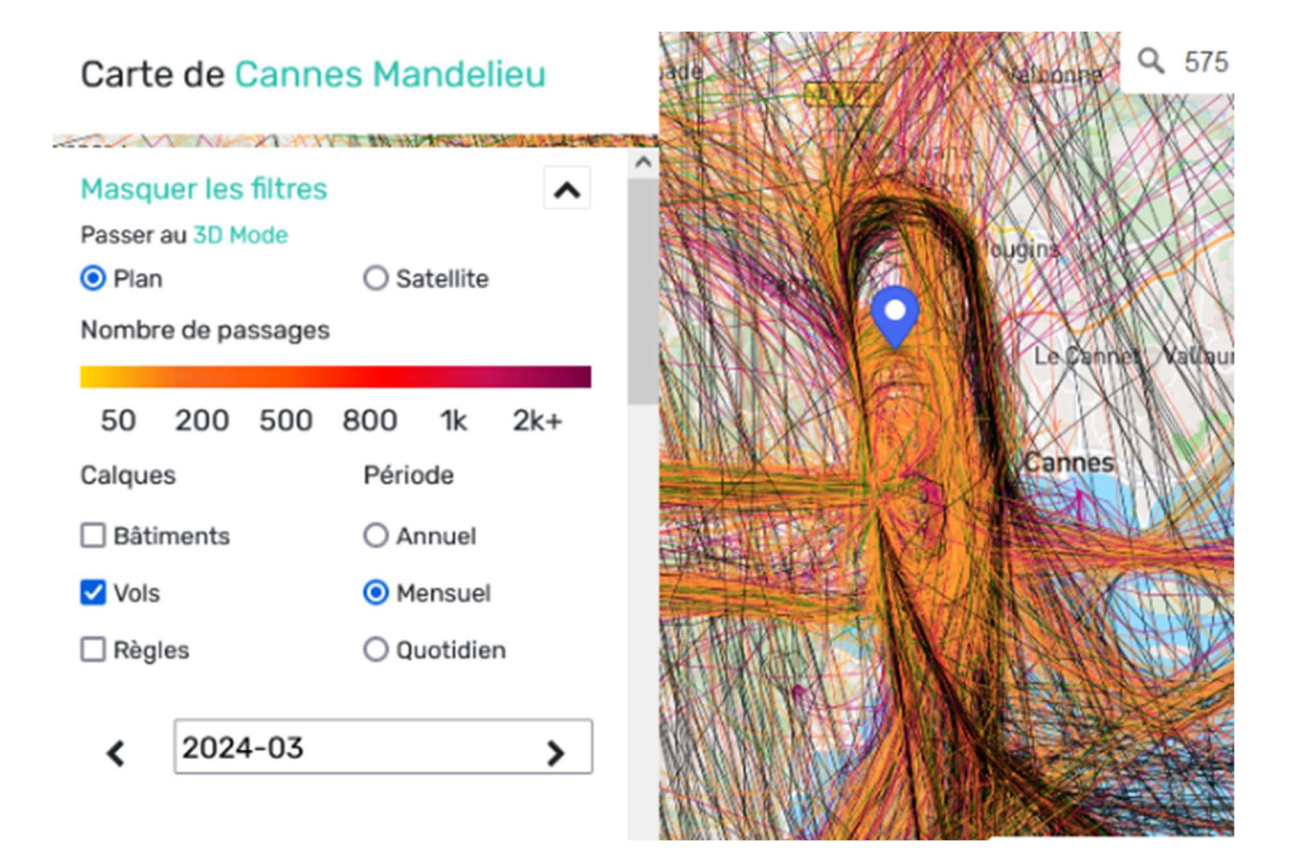

## 2. Voir les statistiques au niveau d'une adresse donnée

- "Nos outils" + "Survols au dessus chez vous"

- Saisir l'adresse (en commençant par la ville) + "Voir les statistiques de votre maison"